# Informatie dashboardomgeving EXperience

Welkom bij de dashboardinformatie van het uitstroomonderzoek. Het doel van dit document is om inzicht te geven in de mogelijkheden van het dashboard en hoe u deze kunt toepassen.

## Welke informatie bevat het dashboard?

Het dashboard geeft inzicht in de resultaten van vertrekkende medewerkers die deel hebben genomen aan het uitstroomonderzoek. Zodra binnen de organisatie **10 respondenten** hebben deelgenomen, worden de resultaten inzichtelijk gemaakt. Om privacy redenen wordt er geen informatie weergegeven bij minder dan 10 respondenten. Dit geldt ook het aantal respondenten bij gebruik van filtering.

Wanneer het dashboard actief is, wordt elke **nieuwe respondent** automatisch toegevoegd aan de gegevens in het dashboard.

### Overzicht van de gegevens in het dashboard

#### Filter- en benchmarkopties

Onder **Filter Instellingen**, kunt u zowel de organisatieresultaten en de benchmarkresultaten filteren. De benchmark is bedoeld om de organisatieresultaten mee te vergelijken. Welke filterinstellingen je het best kunt gebruiken, is dus afhankelijk van welke informatie je wilt ophalen.

#### Filters - Organisatie

U kunt kiezen uit de volgende filters:

#### **Functiegroep**

Indien u benieuwd bent naar de resultaten van een groep medewerkers binnen een bepaalde functie, kunt u deze functiegroep selecteren in de lijst. Het is ook mogelijk om op meerdere functiegroepen tegelijk te filteren. Dit kan handig zijn als u bijvoorbeeld de resultaten van alle zorgmedewerkers of alle stafafdelingen wilt inzien. Het dashboard past zich meteen aan aan de gemaakte selecties.

#### **Kwartaal**

Indien u alleen de gegevens van één of meerdere (afgeronde) kwartalen wilt inzien, kunt u gebruikmaken van het kwartaalfilter.

#### **Locatie**

Als uw organisatie over meerdere locaties of afdelingen beschikt en u ervoor gekozen heeft de informatie per locatie/afdeling te verzamelen, dan kunt u bij locaties de betreffende locaties vinden en naar wens selecteren.

#### **Dienstjaren**

Het is mogelijk om te filteren op het aantal jaren dat medewerkers bij de organisatie in dienst zijn geweest. Dit kan bijvoorbeeld interessant zijn wanneer je wil kijken naar het verschil in vertrekredenen van medewerkers die snel zijn vertrokken, en medewerkers die lang bij de organisatie werkzaam zijn geweest.

#### **Vertreksoort**

Ten slotte is het mogelijk om te filteren op vertreksoort. Zo kun je de resultaten van vrijwillig vertrokken, onvrijwillig vertrokken en gepensioneerde medewerkers inzien, evenals medewerkers waarbij de vertreksoort niet bekend is.

#### **Aantal respondenten**

Het laatste onderdeel in het kader is geen filter, maar laat het aantal respondenten zien dat voldoet aan de gekozen filtering.

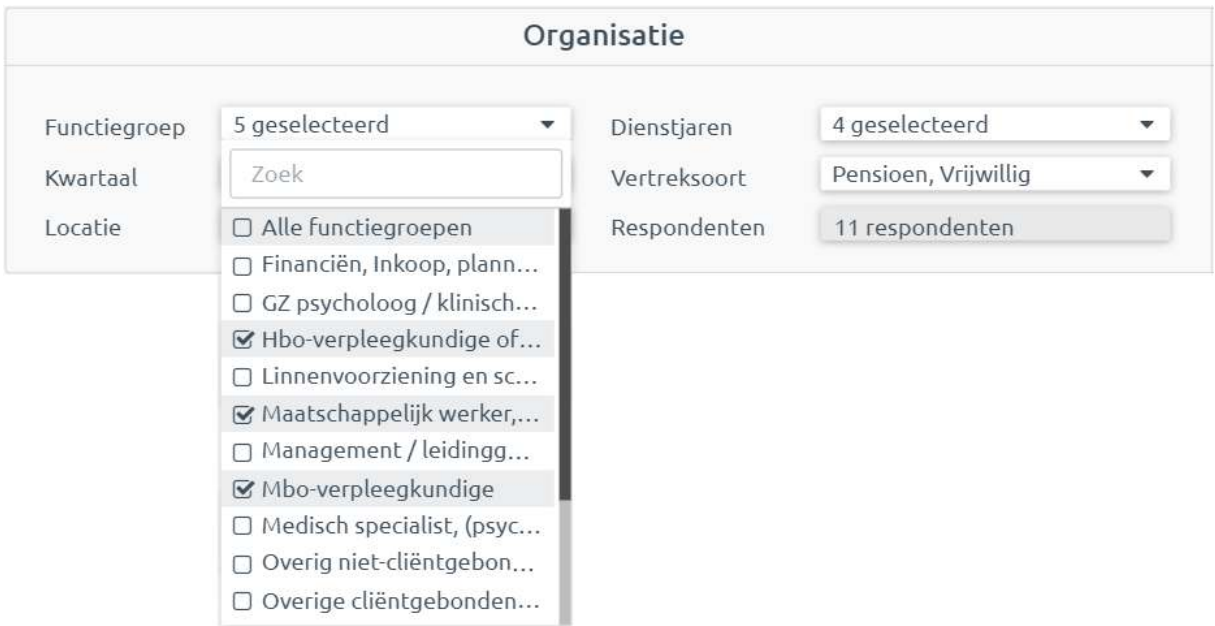

# Filters - Benchmarks

Onder het kopje **benchmark** kunt u aangeven met welke groep u uw organisatie wilt vergelijken. Alle benchmarkfilters kunnen met elkaar gecombineerd worden. Wanneer je één van de benchmarkfilters buiten beschouwing wilt laten, selecteer dan 'Alle opties'. De gekozen benchmark filters zijn niet van toepassing op de organisatieresultaten.

U kunt kiezen uit de volgende benchmarkopties:

#### **Branche**

Deze benchmark geeft de informatie van alle deelnemende organisaties die actief zijn de geselecteerde branche. Bent u actief in bijvoorbeeld de GGZ? Door bij branche te kiezen voor GGZ, kunt u uw organisatie vergelijken met andere GGZ-instellingen in heel Nederland.

#### **Werkgeversorganisatie**

Door dit benchmarkfilter te gebruiken, kun je de eigen organisatie vergelijken met deelnemende organisaties in dezelfde (of een andere) regio. Voor deze benchmark gebruiken we de regio-indeling van de werkgeversorganisaties die dit onderzoek gezamenlijk aanbieden. Bent u bijvoorbeeld (voornamelijk) actief in Zeeland? Dan valt u onder de werkgeversorganisatie Via Zorg.

#### **Subregio**

Deze benchmark maakt het mogelijk de eigen organisatie te vergelijken met werkgevers die in dezelfde subregio actief zijn. Bent u actief subregio Amersfoort (regio Utrecht Zorg)? Dan kunt u uw organisatie hier vergelijken met andere instellingen in de subregio Amersfoort. 1

#### **Functiegroep**

Met dit benchmarkfilter kunt u kiezen om de eigen organisatie te vergelijken met organisaties binnen een specifieke functiegroep of een combinatie van functiegroepen. Wil je bijvoorbeeld de resultaten van de MBO-verpleegkundigen binnen de eigen organisatie te vergelijken met de resultaten van MBO-verpleegkundigen in heel Nederland? Selecteer dan bij zowel de organisatiefilters als de benchmarkfilters voor de functiegroep MBO-verpleegkundigen.

#### **Vertreksoort**

Door dit filter te gebruiken, specificeert u met welk soort vertrek u uw organisatieresultaten wilt vergelijken. Wanneer u bijvoorbeeld enkel geïnteresseerd bent in de resultaten van vrijwillig vertrokken medewerkers, kunt u bij zowel de organisatiefilters als bij de benchmarkfilters kiezen voor deze vertreksoort.

#### **Aantal organisaties**

Het laatste onderdeel in het kader is geen filter, maar laat het aantal organisaties zien dat voldoet aan de gekozen filtering.

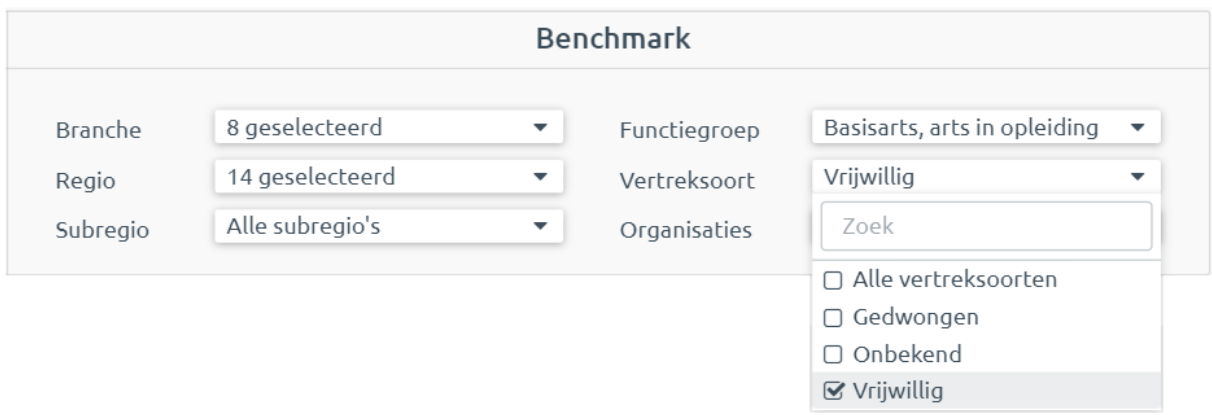

 $^1$  Een aantal regio's van werkgeversorganisaties is niet opgedeeld in subregio's. Dit geldt bijvoorbeeld voor de regio Zuid-Holland Zuid. Hier wordt voor deze regio's dus op de hele arbeidsmarktregio gebenchmarkt.

### Voorbeeld

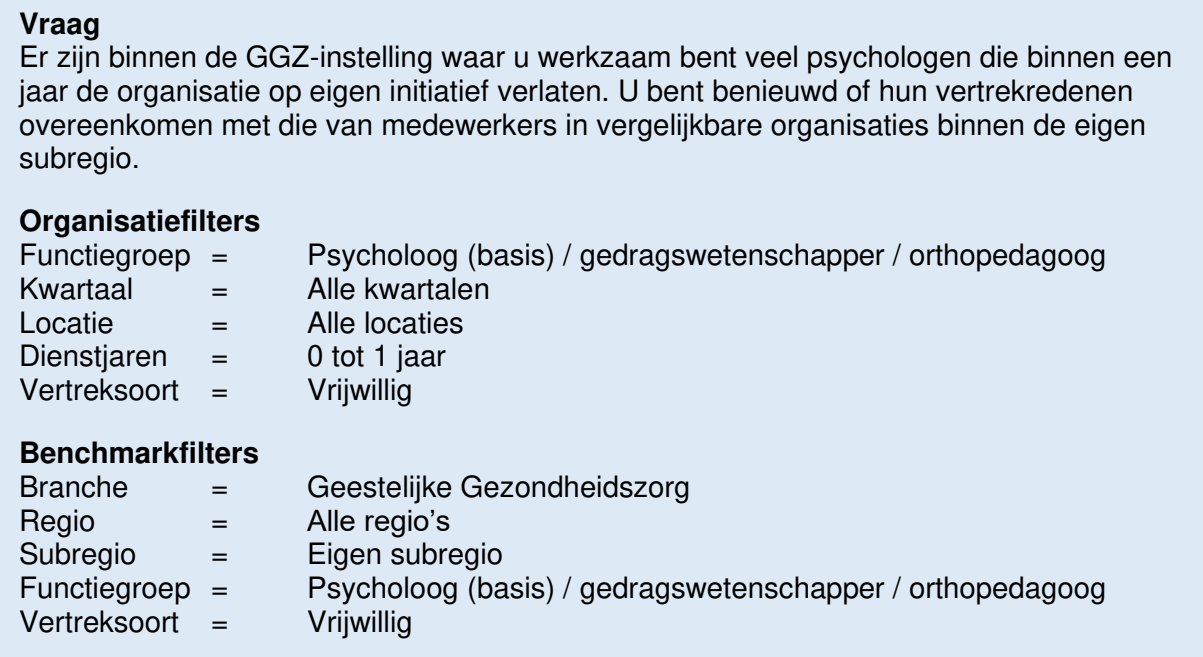

### Benchmark berekeningen

De benchmark wordt berekend op basis van organisatie-gemiddelden. Dit betekent dat iedere organisatie één gemiddelde aanlevert in de berekening van de benchmark, ongeacht het aantal respondenten binnen de organisatie (met een minimum van 5 respondenten). Op deze manier wegen kleine organisaties net zoveel mee in de benchmark als grote organisaties.

# Overzicht resultaten

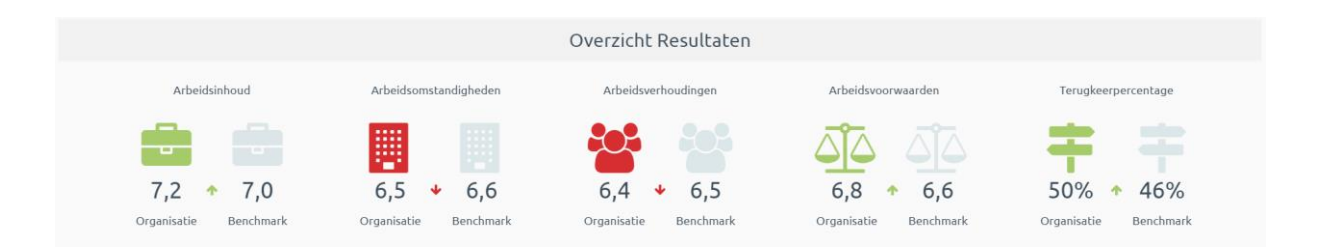

In het overzicht vindt u de gemiddelde rapportcijfers die zijn gegeven voor Arbeidsinhoud, Arbeidsomstandigheden, Arbeidsverhouding en Arbeidsvoorwaarden. Daarnaast ziet u het terugkeerpercentage. Dit is het percentage medewerkers dat heeft aangegeven te overwegen om in de toekomst opnieuw bij de organisatie te gaan werken.

U ziet de gemiddelde score van de eigen organisatie en die van de geselecteerde benchmark. Als u verder naar beneden scrolt vindt u meer gedetailleerdere informatie over de scores op de verschillende onderdelen.

# Vertrek

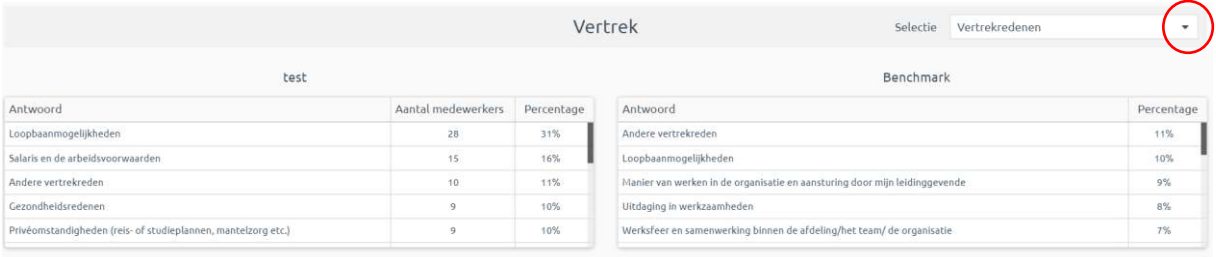

Hier treft u informatie over vertrekredenen en vertrekbestemmingen. Wanneer u klikt op het uitvouwpijltje van het menu (zie rode cirkel), kunt u andere vragen met betrekking tot het vertrek selecteren.

Het gaat om de volgende vragen:

- Manieren waarop vertrek voorkomen had kunnen worden
- De redenen waarom men gekozen heeft om ZZP-er te worden
- De toekomstige werksituatie

Om het onderzoek zo relevant mogelijk te houden, zijn bovenstaande vragen niet aan iedere respondent voorgelegd. Het wel of niet voorleggen van een vraag is afhankelijk van de vertreksoort van de medewerker. Zo wordt een medewerker die gedwongen vertrekt of met pensioen gaat bijvoorbeeld niet gevraagd naar vertrekredenen.

Respondenten konden er bij deze vragen voor kiezen om 1 of 2 antwoorden te geven. Het kan daarom zijn dat het totaal aantal gegeven antwoorden in de tabel groter is dan het aantal respondenten. Het percentage in de tabel geeft weer hoeveel procent van de medewerkers een bepaald antwoord heeft gegeven. De som van de percentages kan daardoor hoger zijn dan 100%.

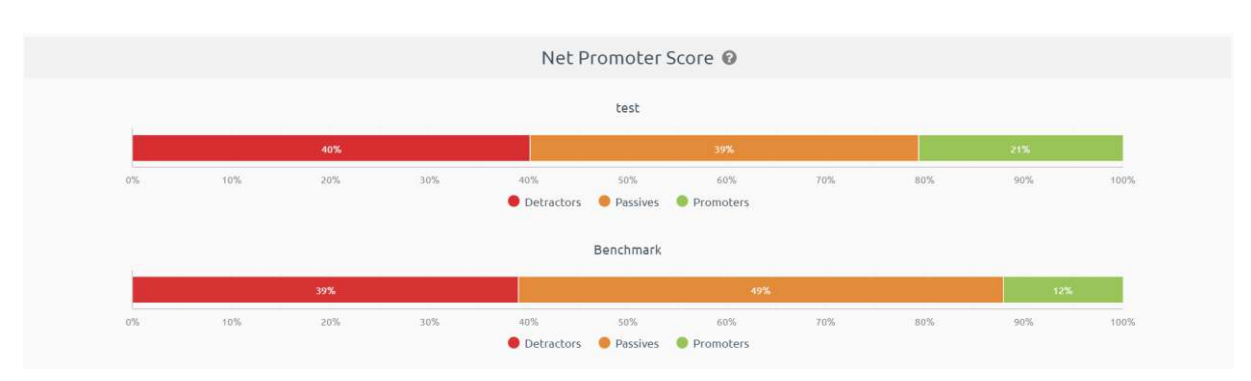

# Net Promotor Score

De Net Promotor Score geeft aan hoe waarschijnlijk het is dat respondenten de organisatie als werkgever zullen aanraden aan familie of vrienden. De respondenten worden bij een score van 0 t/m 6 gecategoriseerd als Detractors (aanraden is onwaarschijnlijk), bij een score van 7 of 8 als Passives (neutraal) en bij een score van 9 of 10 als Promotors (aanraden is waarschijnlijk). Ook deze informatie kan weer vergeleken worden met een benchmark.

Aangezien de NPS een veelgebruikte methodiek is, kan het mogelijk ook interessant zijn om deze te vergelijken met de NPS-scores die mogelijk in andere onderzoeken van uw organisatie verzameld zijn. Denk daarbij bijvoorbeeld aan een medewerkerstevredenheidsonderzoek of een onderzoek naar clienttevredenheid.

# Sentiment per categorie

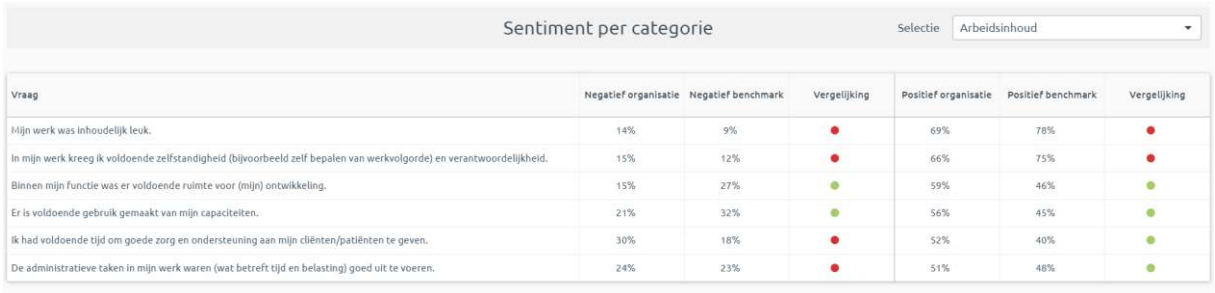

Onder het kopje 'Sentiment per categorie' vindt u een overzicht per vraagcategorie (arbeidsinhoud/ arbeidsomstandigheden/ arbeidsverhoudingen/ arbeidsvoorwaarden) van het sentiment van de medewerkers. De vraagcategorie kunt u selecteren in het menu rechtsboven.

In de kolommen 'negatief' staat het percentage respondenten dat de vraag heeft beantwoord met 'Zeer mee oneens' of 'Mee oneens'. In de kolommen 'positief' staat het percentage respondenten dat de vraag heeft beantwoord met 'Zeer mee eens' of 'Mee eens'. Ook hier kan de vergelijking worden gemaakt tussen de eigen organisatie en de gekozen benchmark.

### Voorbeeld

Bij de stelling 'Mijn werk was inhoudelijk leuk' is het percentage negatief sentiment binnen de organisatie 14%. Dit percentage bij de benchmark is 9%. Er is dus meer negatief sentiment binnen de organisatie dan binnen de benchmark. De indicator is daarom rood.

Het positief sentiment binnen de organisatie is 69%. Dit percentage bij de benchmark is 79%. Er is dus minder positief sentiment binnen de organisatie dan binnen de benchmark. De indicator is daarom rood.

# Sentiment per vraag

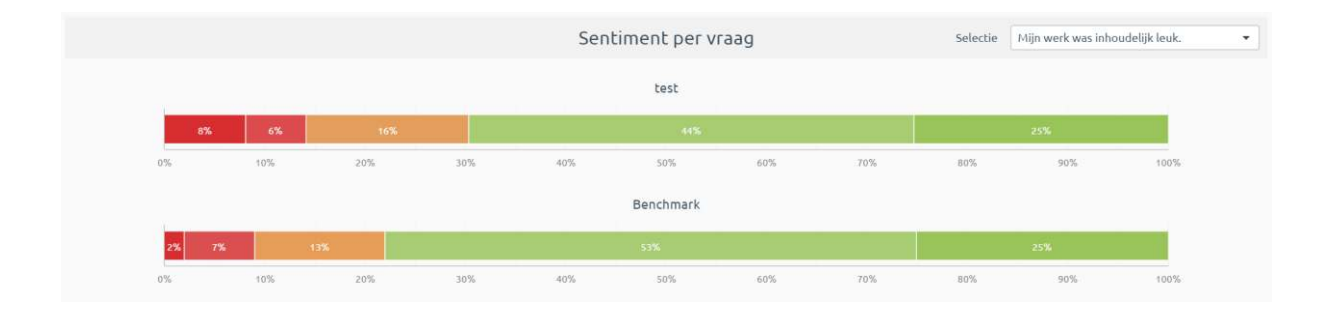

Onder het kopje 'Sentiment per vraag' kunt u dieper ingaan op het sentiment, door per vraag de verdeling van de antwoorden in te zien. In het menu rechtsboven kunt u elke vraag selecteren die voorkomt binnen de vraagcategorie die bij 'Sentiment per categorie' is geselecteerd.

# Toekomst

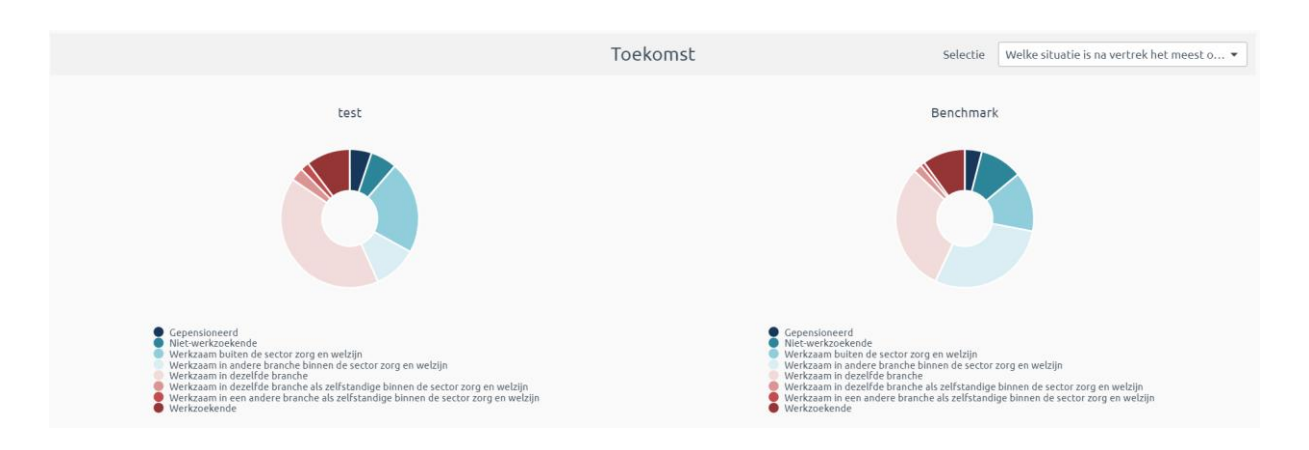

Hier krijgt u inzicht in de toekomstige werksituatie van vertrokken medewerkers. Deze vragen zijn niet allemaal aan iedereen voorgelegd.

- De vraag of oud-medewerkers in de toekomst weer in de sector willen komen werken is alleen voorgelegd aan oud-medewerkers die na vertrek niet werkzaam zijn in de zorgsector.
- De vraag hoe medewerkers aan hun nieuwe baan gekomen zijn is alleen voorgelegd aan medewerkers die al een nieuwe baan hebben gevonden.
- Hoe heb je de organisatie gevonden is alleen voorgelegd aan mensen die zelf op zoek zijn gegaan naar een nieuwe baan.
- De vraag Hoe heeft de organisatie je gevonden is alleen voorgelegd aan oudmedewerkers die door hun nieuwe werkgever benaderd zijn om er te komen werken.
- In welke branche ga je werken is alleen voorgelegd aan oud-medewerkers die hebben aangegeven wel in de zorg, maar in een andere branche te zijn gaan werken.
- In welke functiegroep valt je nieuwe functie is voorgelegd aan alle medewerkers die nog in zorg en welzijn werkzaam zijn (zowel in dezelfde als in een andere branche).

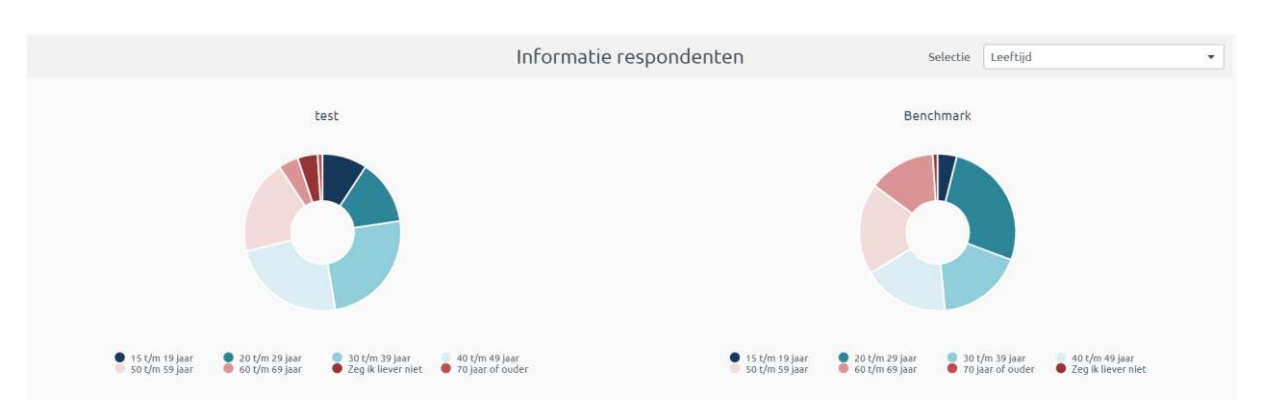

# Informatie respondenten

In het laatste onderdeel van het dashboard vindt u informatie over de steekproef die u door middel van de filtering heeft geselecteerd. Ook hier kunt u verschillende vragen selecteren door op het menu rechtsboven te klikken.

U kunt de volgende informatie inzien:

- Leeftijdscategorie
- Geslacht
- Dienstjaren
- Contracturen,
- Functieniveau
- Soort dienstverband

# **Exporteren**

Er zijn in het dashboard drie exportmogelijkheden. Namelijk: Excel, PDF en Afbeelding. Let op: voor elk van deze opties geldt dat de gekozen filtermogelijkheden van toepassing zijn. Enkel de resultaten die op het moment van exporteren worden weergegeven in het dashboard, zullen worden gedownload.

### Excel Export

Wanneer u het menu rechtsboven aan de pagina opent, kunt u kiezen voor het downloaden van een Excel export.

> Menu ~ Excel Export

Informatio

EXperience personeelsverloop - test

### PDF Export

Wanner u op het tandwiel onderaan de pagina klikt, kunt u kiezen voor het maken van een export (PDF of Afbeelding). U kunt hier tevens kiezen voor het maken van een afdruk van het gehele dashboard. The control of the control of the control of the control of the control of the control of the control of the control of the control of the control of the control of the control of the control of the contr

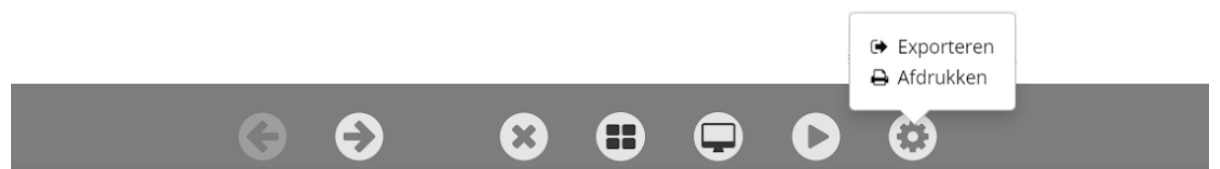

Om een PDF export te maken kiest u vervolgens bij 'Indeling' voor 'Adobe PDF' en bij 'Grootte' voor 'Auto'.

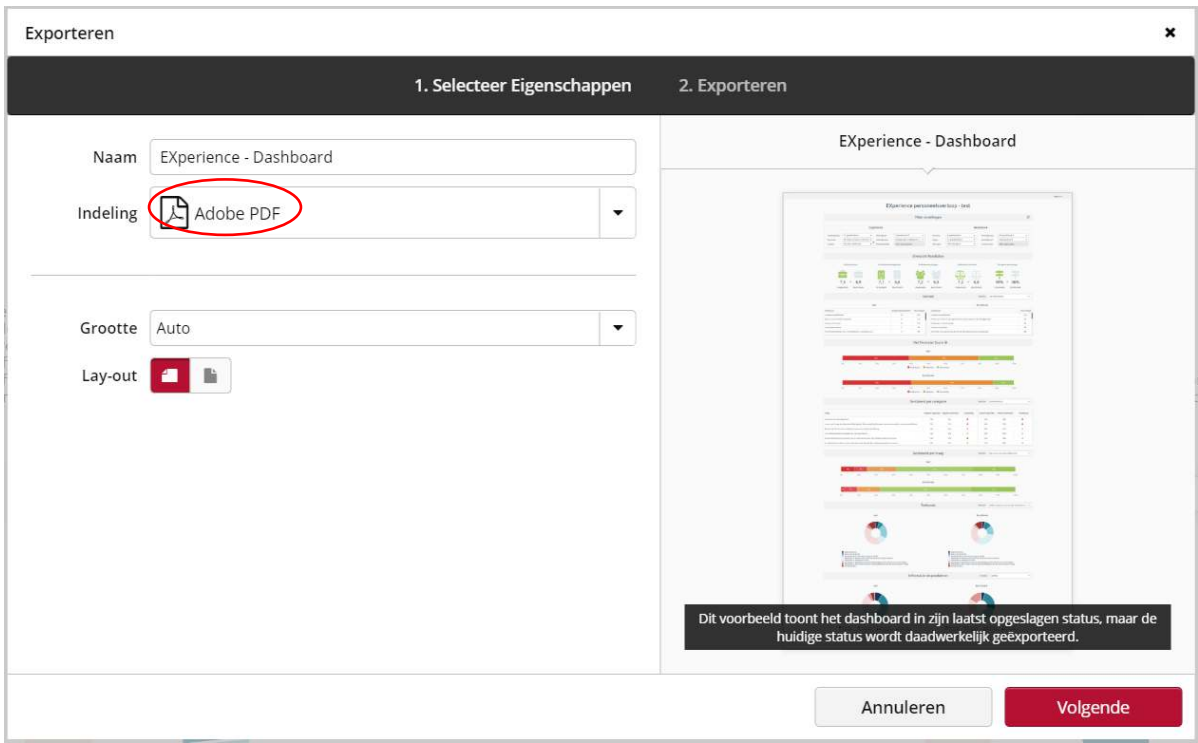

# Afbeelding Export

Om een Afbeelding te downloaden kiest u in het bovenstaande scherm bij 'Indeling' voor 'Afbeelding' en bij 'Grootte' voor 'Auto'